## **MWS Online Active Member Gallery Page:** [www.madisonwatercolorsociety.org](http://www.madisonwatercolorsociety.org/)

Gene Hanson: Webmaster.

Ready to Update? You Can! And you can do it any time you choose.

Your gallery page can showcase up to 8 of your watercolor images Use the simple directions below if:

- 1. You don't have a gallery page and would like me to set one up for you, or
- 2. You already have a gallery page, but want to change some or all of the images

If you have your own website, I suggest that I link your name listed on the Members Page to your website. Got questions? Please email me! [genohanson@aol.com](mailto:genohanson@aol.com)

## **Setting up or Revising your Gallery Page:**

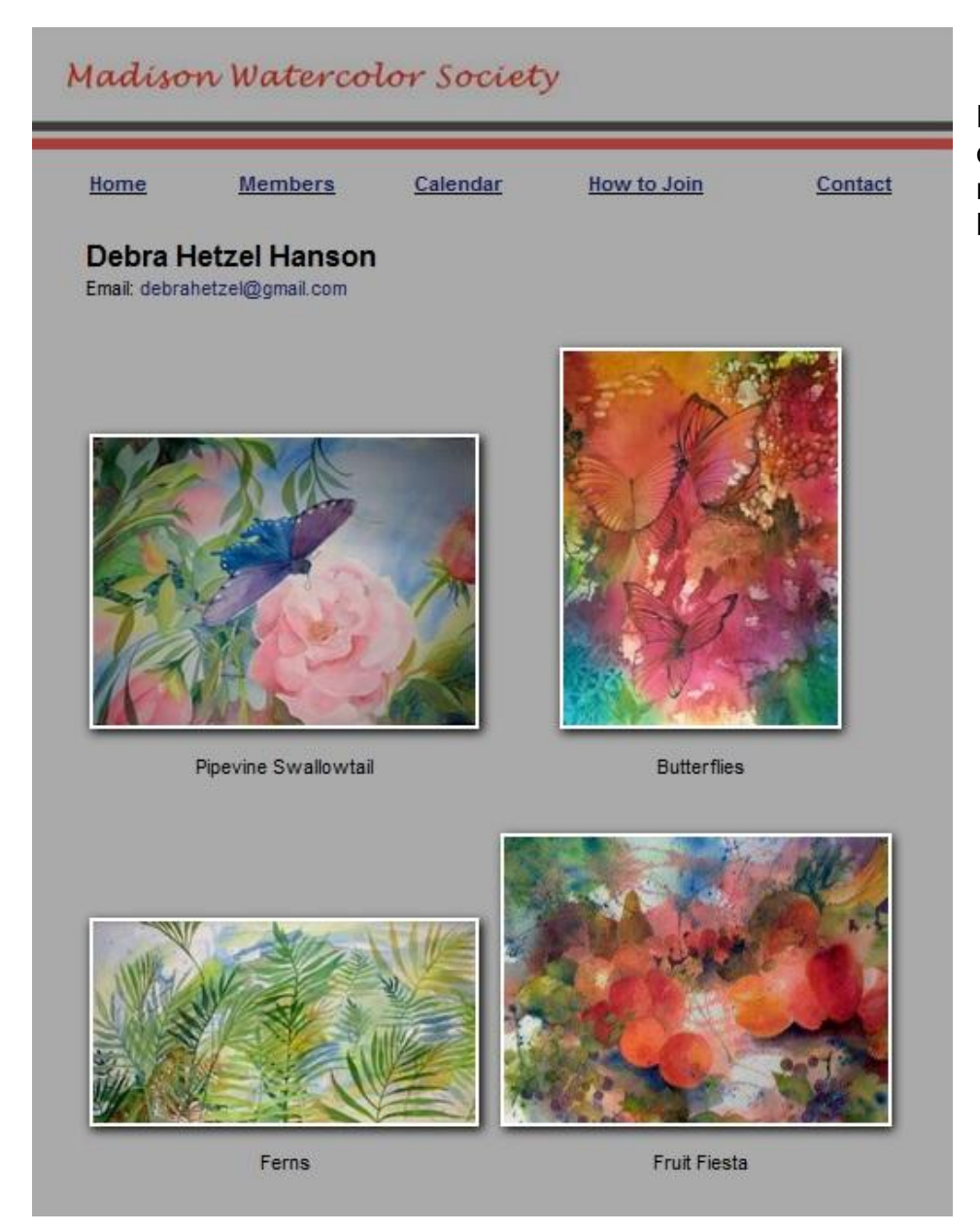

Here is an example of what a typical member page looks like on our website.

**1. How to Select Images**: As you can see in the example, our gallery page is like a wall and your images are paintings hung as a group on that wall. Choose images that complement and balance the space in terms of shape and orientation (vertical vs. horizontal), value, subject matter, etc. For instance, a group made up of 3 vertical images and one horizontal is less balanced than 2 verticals and 2 horizontals or even 2 verticals and one horizontal. Ask yourself: does this particular painting compliment the whole group or stick out.

## **2. How to Submit the Images and Supporting Information:**

- a. Start with Good DIGITAL Images, Please! A good image is one that is not: blurry, photographed at an angle, have washed out colors, on wrinkled paper, or have glass reflections. Also, the exposure can be important. An ideally exposed picture is very tough, but under exposure is preferred to over exposure. Don't worry about: ragged edges, mat board or frames showing, or an image that is not parallel. I can *easily* make exposure adjustments, image straightening, and needed cropping. When in doubt, send the image, anyway, and I'll let you know if it won't work.
- b. Image Information: Include title of each piece and instructions for preferred location on your gallery page. i.e. Title: Dog and Child, upper right corner.
- c. Emailing Images:
	- i. Email the image to [genohanson@aol.com](mailto:genohanson@aol.com)
	- ii. For large files (each over 1MB), it might be best to email each to me in separate emails. Some email servers have a limit as to file size.
	- iii. Please note I resize large images to under 75KB before putting on the website. Smaller images help to download the gallery page faster so the viewer doesn't have to wait. Also, if someone tries to "steal" the image off the website by copying it the digital copy will be very low quality. But keep in mind it is better to send me a large image. Resizing is easy for me to perform.
	- iv. Image types. JPGs are preferred, but we can also accept GIF, BMP, PNG, or TIF.
- d. Email Address on Your Gallery Page: Optional: Let me know if you want your email address on your gallery page. I will not put it on without your approval! But keep in mind it will be put there as an image to thwart spammers.
- e. If you have your own website, you may still have a MWS gallery, and I will include the URL to that website.
- f. Unless you tell me otherwise, I will publish your images on the website the moment I'm finished. But keep in mind they're quite easily edited so if there's anything either wrong, not what you'd like/expected so want corrections, you can contact me. Otherwise, you will have the opportunity to preview and edit your gallery page before finalizing.